# Client IPv6 Addressing

### ISP Workshops

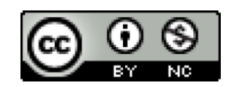

**These materials are licensed under the Creative Commons Attribution-NonCommercial 4.0 International license (http://creativecommons.org/licenses/by-nc/4.0/)**

<sup>1</sup> Last updated 15th January 2019

### Acknowledgements

- p This material originated from the Cisco ISP/IXP Workshop Programme developed by Philip Smith & Barry Greene
- p Use of these materials is encouraged as long as the source is fully acknowledged and this notice remains in place
- p Bug fixes and improvements are welcomed
	- n Please email *workshop (at) bgp4all.com*

Philip Smith 2

# Client IPv6 Addressing

# IPv6 Addressing on LANs (fixed & wireless)

### p StateLess Address AutoConfiguration (SLAAC)

■ Client learns IPv6 address, default gateway, and DNS resolver, from the router on the LAN

#### p DHCPv6

- Client learns IPv6 address, default gateway, and DNS resolver, from a DHCP server
	- <sup>p</sup> Can be on the same LAN (not advised)
	- <sup>p</sup> Can be the router (usually limited feature set)
	- <sup>p</sup> Standalone, via DHCP relay on the router (most common)

### SLAAC: Router side

#### $\Box$  Router does not need any specific configuration

- But there are some good practice suggestions to improve general behaviour
	- <sup>p</sup> Setting router preference high (default is medium)
	- <sup>p</sup> Make the RA interval 30 seconds
	- <sup>p</sup> If supported, also supply DNS resolver using RA
	- <sup>p</sup> Set Multicast Listener Discovery query interval to 30 seconds

```
interface FastEthernet0/0
 ipv6 address 2001:DB8:100::1/64
 ipv6 nd router-preference high
 ipv6 nd ra interval 30
 ipv6 nd ra dns server 2001:DB8:100:F::53
ipv6 mld query-interval 30
!
```
## SLAAC: Client side

#### p IPv6 client learns address "from the LAN"

- **n** IPv6 is enabled on most end-user devices today <sup>p</sup> Laptop, PC, tablet, smartphone
- Device sends out "router solicit"
- **n** Router responds with "router advertisement" containing subnet and default gateway
- Initial client state (eg macOS laptop):

```
Client:
en3: flags=8863<UP,BROADCAST,SMART,RUNNING,SIMPLEX,MULTICAST> mtu 1500
          ether 68:5b:35:7d:3b:bd
         inet6 fe80::6a5b:35ff:fe7d:3bbd%en3 prefixlen 64 scopeid 0x8
```
### SLAAC

#### p On receiving response from the router:

**en3: flags=8863<UP,BROADCAST,SMART,RUNNING,SIMPLEX,MULTICAST> mtu 1500 ether 68:5b:35:7d:3b:bd inet6 fe80::6a5b:35ff:fe7d:3bbd%en3 prefixlen 64 scopeid 0x8 inet6 2001:db8:100::6a5b:35ff:fe7d:3bbd prefixlen 64 autoconf inet6 2001:db8:100::18eb:2861:458e:862b prefixlen 64 autoconf temporary nd6 options=1<PERFORMNUD>**

**Internet6:**

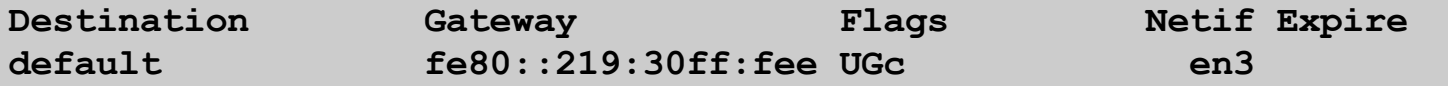

 $\blacksquare$  Note the temporary address – this is the one used for all IPv6 connectivity, and has a lifetime determined by the client's operating system

## Stateful DHCPv6

#### p Behaves like DHCP on IPv4 infrastructure:

- DHCPv6 server distributes host address from a pool on request from client
- DHCPv6 client configures IPv6 address, default gateway, and DNS resolver
- Sample server configuration (Cisco IOS)

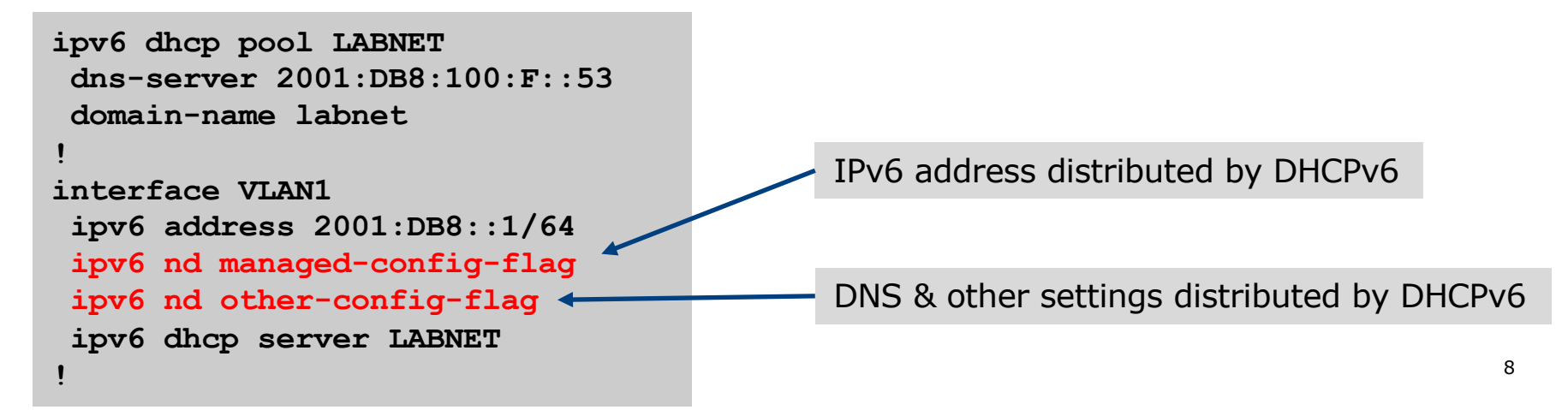

### Stateless DHCPv6

#### p Where DHCPv6 is used to distribute other information

- But not IPv6 addresses (usually done by SLAAC)
- Documented in RFC3736

#### p For example:

- SLAAC is used to distribute IPv6 address and default gateway
- DHCPv6 is used to provide DNS resolver and other network information

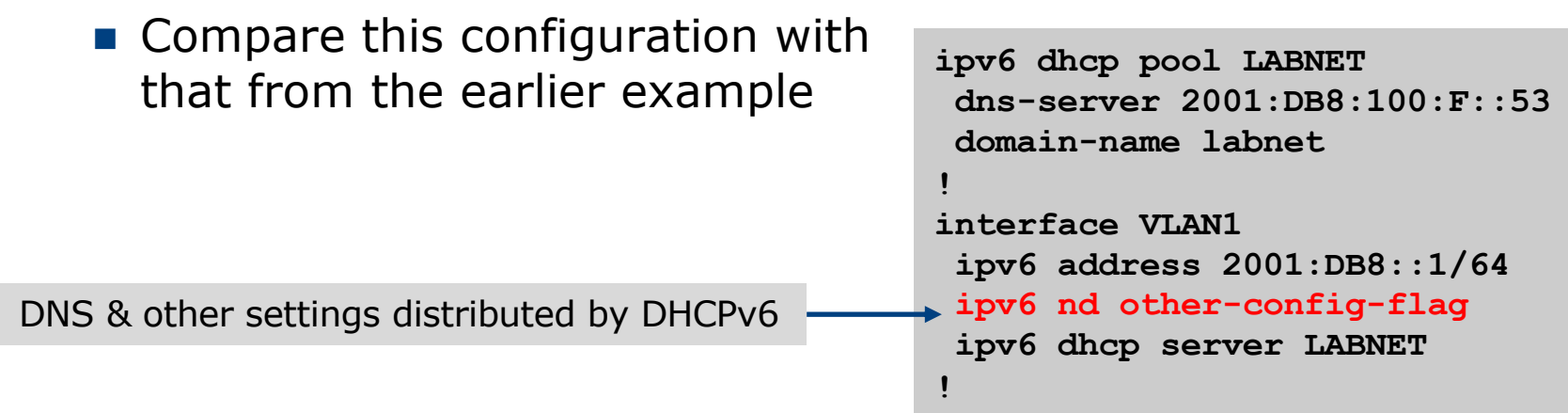

# Distributing subnets to End-Users

### $\square$  Static assignment (as in IPv4)

- $\blacksquare$  Tell the customer what subnet they have
	- <sup>p</sup> Not dynamic!
	- <sup>p</sup> Usually with Internet service documentation

#### p DHCPv6-PD

■ Use DHCPv6 Prefix Delegation feature to distribute subnets automatically

<sup>p</sup> Prefix delegated can optionally be made persistent if desired

### DHCPv6-PD

#### p New for IPv6, is Prefix-Delegation (PD)

- Allows DHCP server to delegate subnets to clients
- **E** Especially useful for Broadband deployments <sup>p</sup> Also can be used for enterprise
- Server example on BRAS (Cisco IOS)
	- <sup>p</sup> Distribute /56 to client network out of /40 pool

```
ipv6 dhcp pool BB-CUST-1
prefix-delegation pool BBCUST1 lifetime 1800 600 
!
ipv6 local pool BBCUST1 2001:DB8:F00::/40 56
!
interface FastEthernet0/0
ipv6 enable
 ipv6 dhcp server BB-CUST-1
!
```
## DHCPv6-PD

- p Client receives IPv6 subnet from the server
- $\Box$  Client then automatically assigns a /64 to each active interface on the router
- p This means that the network operator can prepare a standard configuration for each client
	- No IPv6 address dependencies
	- **n** Flexibility to change delegated prefix as required
- □ Many client side routers (CPE) support DHCPv6-PD

# DHCPv6-PD – Cisco IOS example

#### p Cisco IOS uses a "general prefix" concept

- $\blacksquare$  The received subnet is stored in a user defined "variable"
- This variable is then used on internal interfaces to give each a /64 subnet
- For example:
	- <sup>p</sup> Prefix received is 2001:DB8:C:80::/56 -> General Prefix
	- <sup>p</sup> Final 72 bits are set by the user, taking the form ::<subnet>:0:0:0:1
	- <sup>p</sup> Interfaces will be addressed 2001:DB8:C:80::1/64, 2001:DB8:C:81::1/64, 2001:DB8:C:82::1/64 etc, in sequence
- $\Box$  Receiving interface also configured automatically as the default gateway

## DHCPv6-PD – Client Configuration

#### p Cisco IOS client configuration example:

```
interface Dialer0
description ADSL link to MY ISP
 ipv6 address autoconfig default
 ipv6 dhcp client pd ADSL-PD rapid-commit
!
interface Vlan1
description Home Network
 ipv6 address ADSL-PD ::0:0:0:0:1/64
!
interface Vlan2
description Home IP/TV Network
 ipv6 address ADSL-PD ::1:0:0:0:1/64
!
interface Vlan3
description Home Wireless Network
 ipv6 address ADSL-PD ::2:0:0:0:1/64
!
                                                               Signifies default interface, for 
                                                               default route
                                                               Speeds up DHCP configuration 
                                                               between client and server, 
                                                               using 2 messages rather than 4
```
### DHCPv6-PD – Client Configuration

#### p Cisco IOS client interface status example:

```
router# sh ipv6 interface brief
Vlan1 [up/up]
   FE80::C800:E7FF:FE22:8
   2001:DB8:F00:3100::1
Vlan2 [up/up]
   FE80::C800:E7FF:FE22:6
   2001:DB8:F00:3101::1
Vlan3 [up/up]
   FE80::C800:E7FF:FE22:4
   2001:DB8:F00:3102::1
…etc…
```
## DHCPv<sub>6</sub>-PD Servers ?

#### p Many vendor hardware products

**n** Routers, firewalls, etc

#### p Example of standalone software (like IPv4 DHCP):

- **n** ISC's DHCP server
- **ISC's KEA (replaces ISC's DHCP server)** 
	- <sup>p</sup> http://kea.isc.org
- **n** Jagornet DHCP server
	- <sup>p</sup> http://www.jagornet.com

p Persistent address delegation

**• Available using DHCP Option 37 "remote hardware ID"** <sup>p</sup> The client gets the same address block delegated each time

# Client IPv6 Addressing

ISP Workshops